# H2 PORTFOLIO JANNIE KJÆR HØJGAARD 2017 HOLD: 17hf06mgH2

# GRAFISK DESIGN

# Dokumentation

#### Opgaven - Grafisk Design:

På valgfaget "Motion Graphic" fik vi til opgave, at lave et digitalt produkt, hvor vi individuelt skulle tolke og visualisere emnet "Growing Up".

#### Designkrav:

- Opgaven skulle laves individuelt.
- Formatet skulle laves i 1920x1080px og med PAL (Europæisk standard - Phase Alternating Line) 25 fps.
- Filmen skulle vare minimum 1 minut. (Film kører almindeligvis med 25 frames i sekundet. Da 25x60 er 1.500 betyder det, at der skal bruges 1.500 frames til et minuts film).

#### Afsender:

Mig som viser, jeg kan lave et digitalt produkt i After Effects.

#### Målgruppe:

Folk der interesserer sig for Motion Grapfic, og finder det interessant, hvad der er muligt at visualisere i et program som After Effects.

#### Budskab:

Livets vej: Man bliver født, og man dør. Men livet derimellem kan godt være muntert!

#### Idé:

Jeg ville visualisere, hvordan mennesket vokser op, og hvordan ens liv ændre sig gennem tiden og med alderen – indtil man dør.

Døden er en del af livet, –men for ikke at gøre filmen sørgelig, valgte jeg en munter melodi dertil.

Jeg ville bruge ikoner for mennesker i sort/hvid, for at holde det visuelt enkelt og roligt igennem filmen.

#### Stil og Stemning:

Ved hjælp af menneskeikonerne i sort/hvid, får filmen et enkelt og roligt stil udtryk.

Ved hjælp af musikken, får filmen en munter stemning.

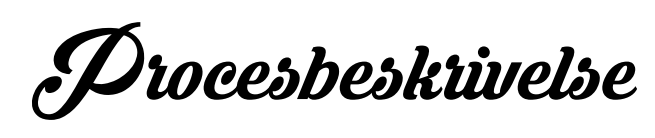

#### Workflow:

- Brainstorm
- Udarbejdelse af forskellige idéer
- Skitser i hånden og på computer
- Valg af endeligt forslag
- Udarbejdelse af storyboard
- Design af illustrationer/ikoner i Illustrator
- Søgning på nettet efter gratis musik
- Gennemhøre mange forskellige musiknumre
- Download af musiknummer i MP3 format
- Filmformatet opsættes og klargøres
- Import af diverse illustrationsfiler
- Import af lyd/musik
- Filmen udarbejdes i After Effects
- Musikken tilpasses bevægelser/klip
- Filmen renderes i After Effects og gemmes som en MOV fil
- Filmen renderes derefter i Media Encoder og gemmes som en MP4 fil, for at komprimere den ned til under 1/2 størrelse af MOV filen
- Filmen uploades på evt. Vimeo eller Youtube

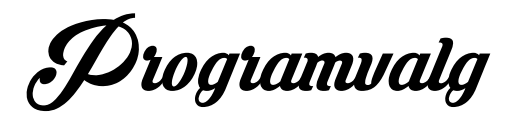

Illustrator er benyttet til vektorisering af ikoner. After Effect er benyttet til udarbejdelse af filmen.

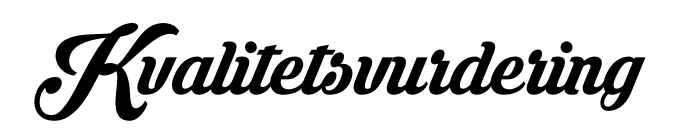

Jeg brugte lang tid på idéudvikling, og var gennem flere forskellige muligheder på tegnebrættet, før jeg endte med mit endelige layout.

Jeg brugte ligeledes lang tid på at finde det rigtige musik nummer til min film, da jeg gerne ville have en munter melodi, så filmen ikke skulle blive sørgelig, selvom mennesket dør til sidst.

Min film endte med en længde på ca. 1 min. og 15 sek. Jeg synes, det er blevet en rigtig fin lille fortolkning af det at vokse op, og jeg er meget tilfreds med mit digitale produkt: animationsfilmen "Growing Up".

## MOODBOARD

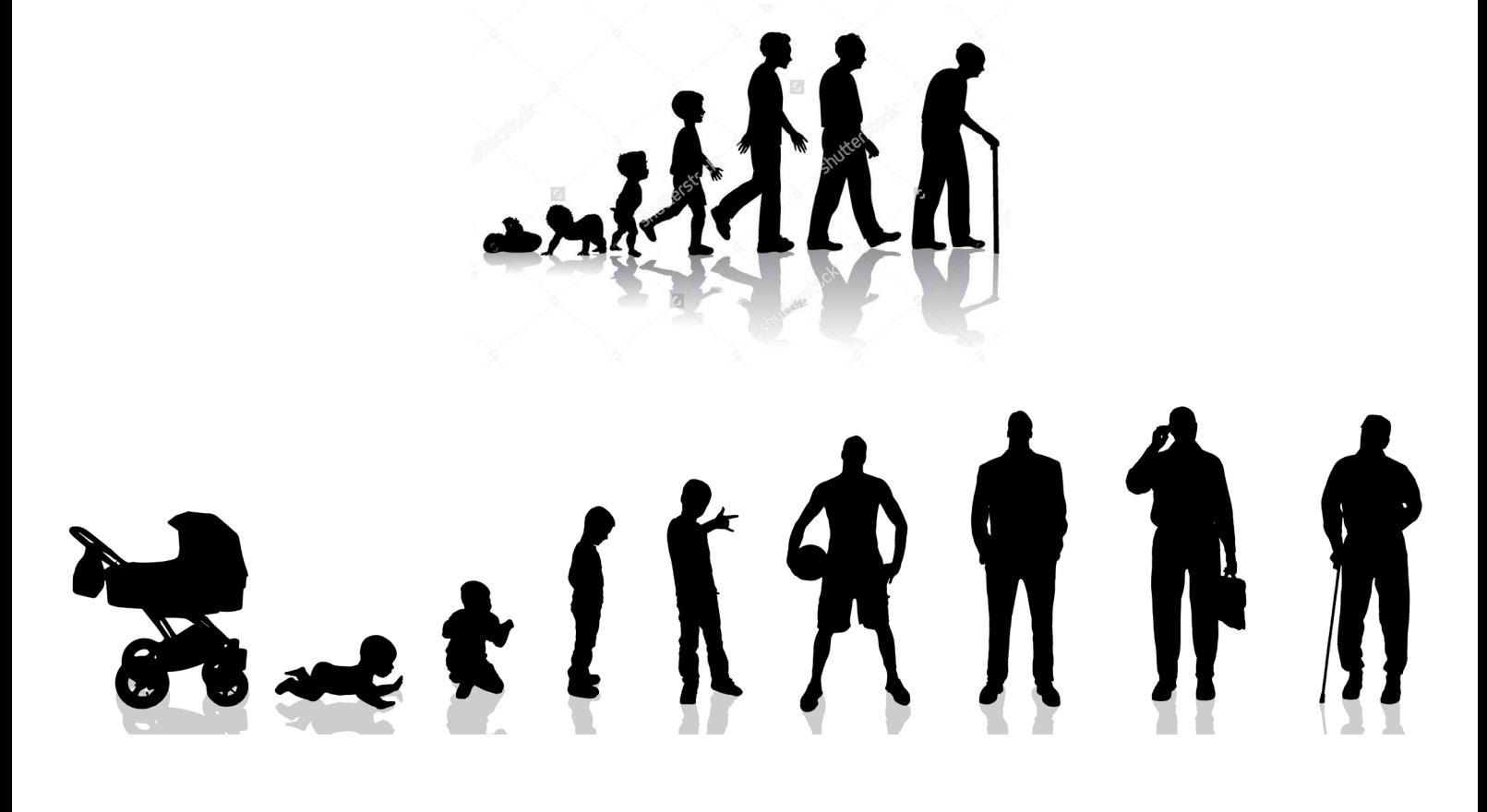

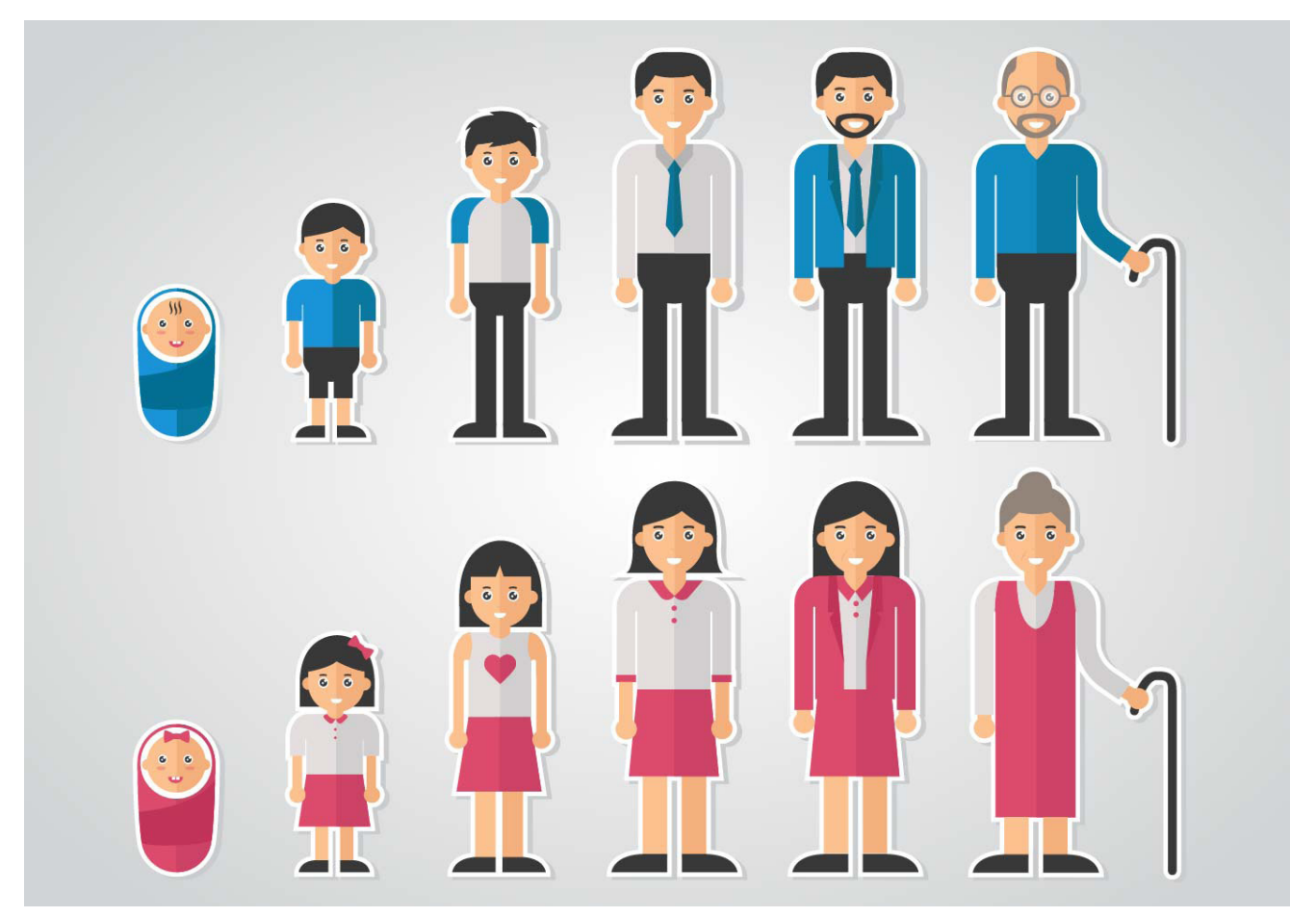

# IDÉUDVIKLING // SKITSERING

Her er et udsnit af min idéudvikling/storyboard.

Jeg brugte lang tid på idéudvikling, og var gennem flere forskellige muligheder på tegnebrættet, før jeg endte med mit endelige layout:

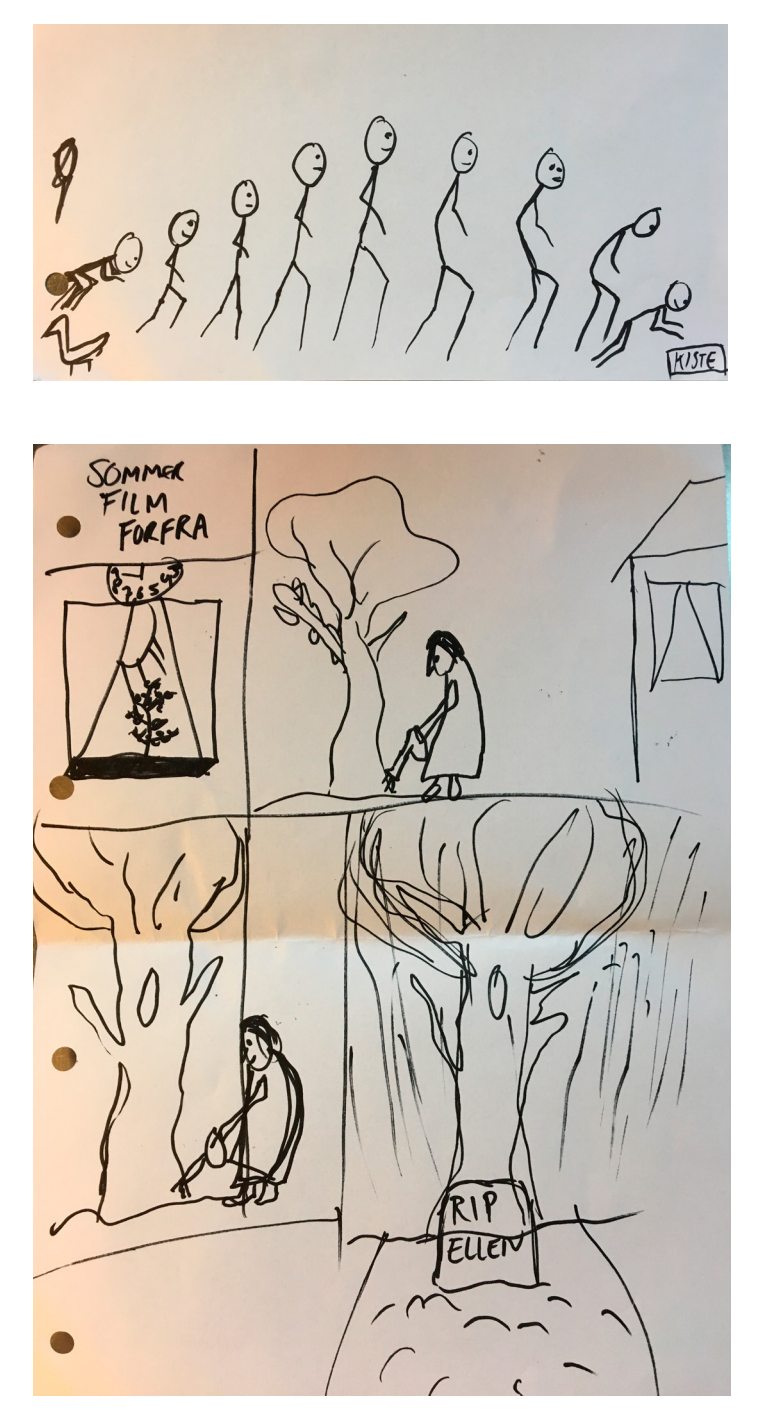

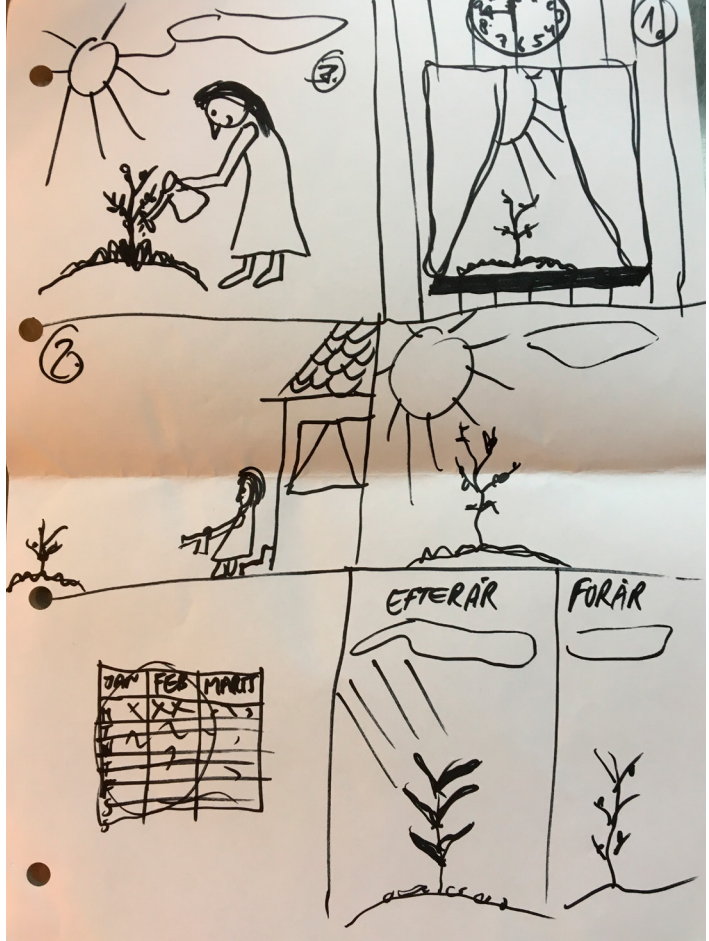

# IKON DESIGN

Jeg ville visualisere, hvordan mennesket vokser op, og hvordan ens liv ændre sig gennem tiden og med alderen – indtil man dør.

–Hertil skulle jeg bruge en masser figurer i forskellige aldre:

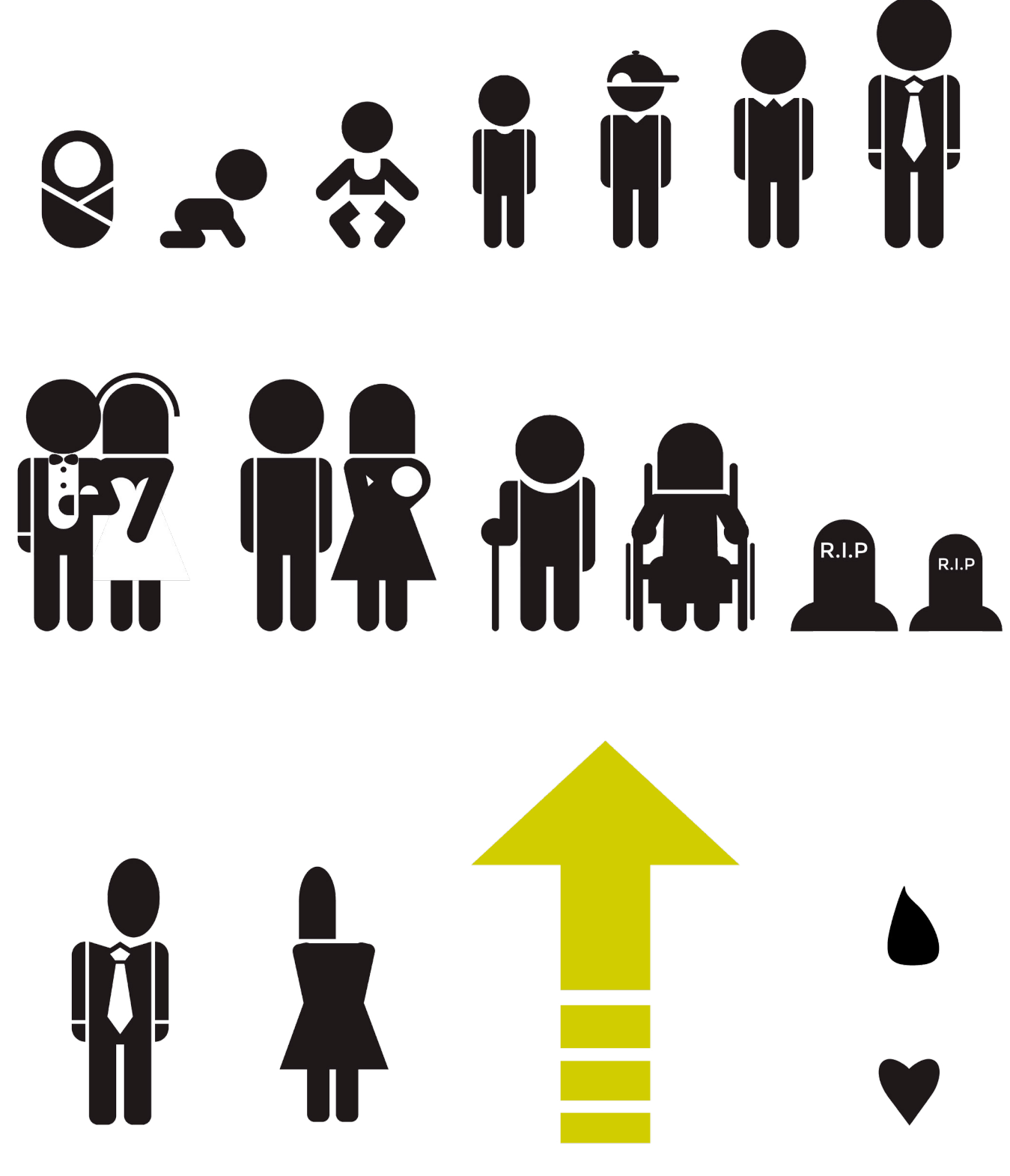

# DE 4 DESIGN PARAMETRE

#### Form/Format:

Film formatet er 1920x1080px (TV), og med PAL (Europæisk standard - Phase Alternating Line) 25 fps (25 frames i sekundet), da dette var et krav.

#### Illustration:

Illustrationerne/ikonerne er tegnet og rettet til som vektorgrafik i Illustrator.

#### Farve:

Jeg valgte at holde farverne i sort/hvid igennem hele fortællingen, da jeg ville holde designet roligt og enkelt. Dog har jeg valgt en stærk gul farve, som skaber liv og opmærksomhed i min intro og outtro, og som står i stærk kontrast til det ellers sort/hvide og enkle look.

CMYK: 0-0-0-100 RGB: 34-34-33 #: 222220

CMYK: 0-0-0-0 RGB: 255-255-255 #: ffffff

CMYK: 31-0-100-0 RGB: 206-222-22 #: CEDE16

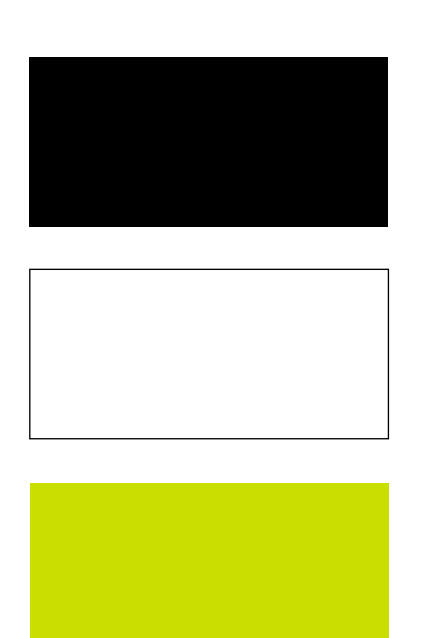

#### Typografi:

Fontvalget i min intro er Bauhaus 93 - Regular samt Chalkduster - Regular.

Disse 2 grotesk fonte har jeg valgt, da de står i stor kontrast til hinanden.

Bauhaus 93 - Regular har bløde former og har et lidt barnligt udseende.

Chalkduster - Regular har et krakeleret udseende, som nærmest ser ud som om, den vil forsvinde med tiden.

Så det barnlige look i "Growing" står i god kontrast til det krakelerede/opløselige look i "Up", og derfor passer de godt til selve filmens tema og handling.

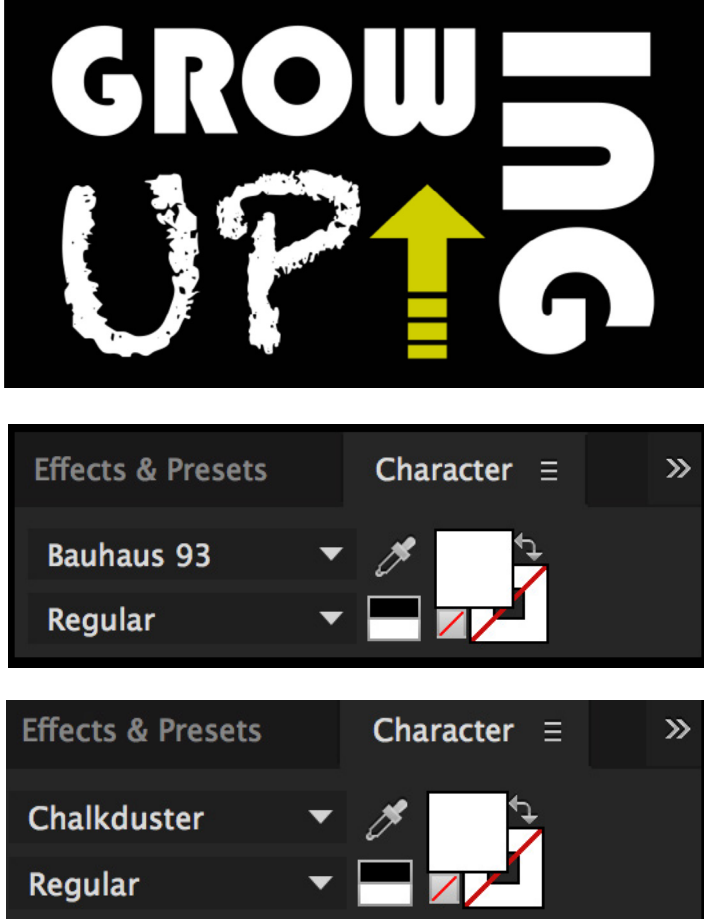

## OPSÆTNING

For at komme i gang med at lave filmen, startede jeg med at åbne After Effects og vælge "New Projekt":

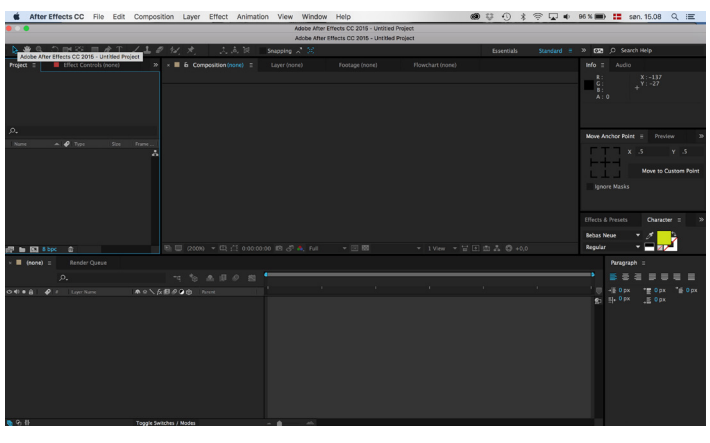

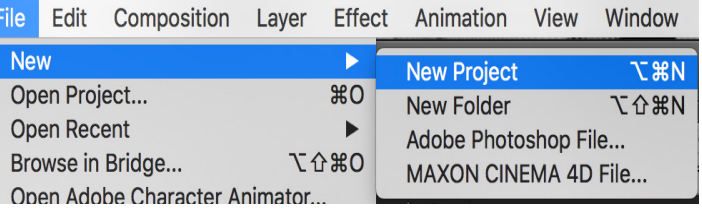

Derefter "New Composition", og compositionen navngives "Master", da dette er master siden/arbejdsrummet, hvor der skal arbejdes på:

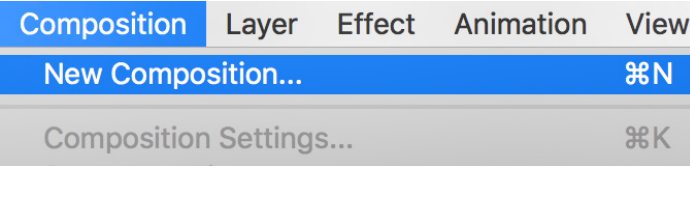

**Composition Settings** 

Composition Name: Comp 1

# **Composition master**

I "Composition Settings - Preset" indstilles formatet til HDTV 1080 25:

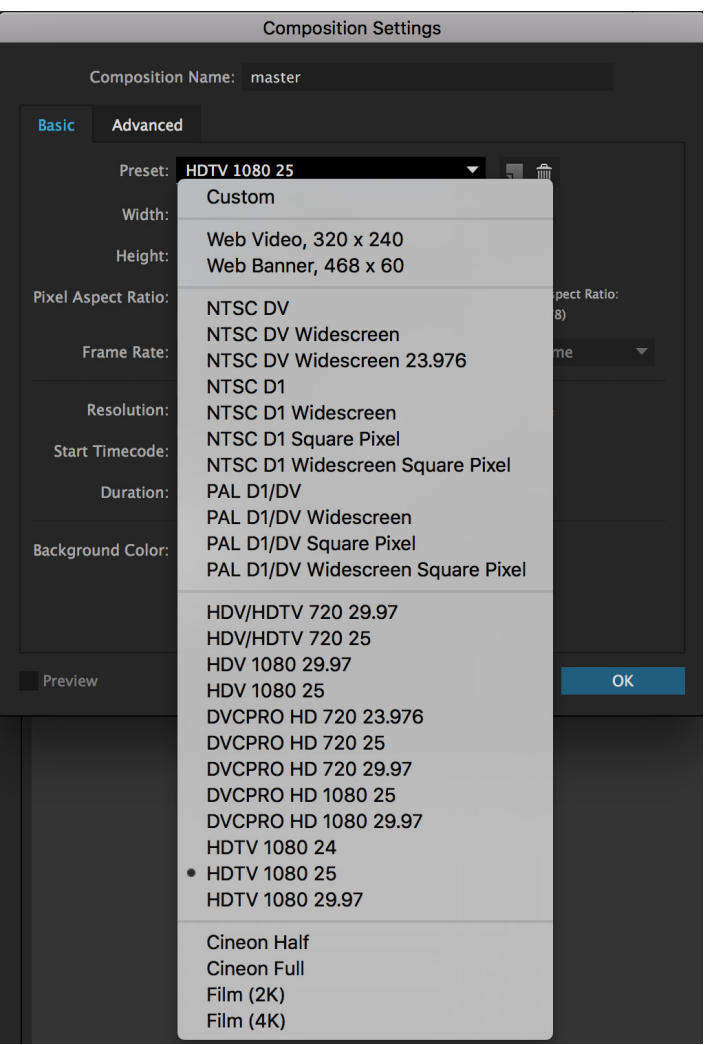

I vidde og højde indstilles formatet til 1920 x 1080 px (TV format) samt Frame Rate til 25 frames per second:

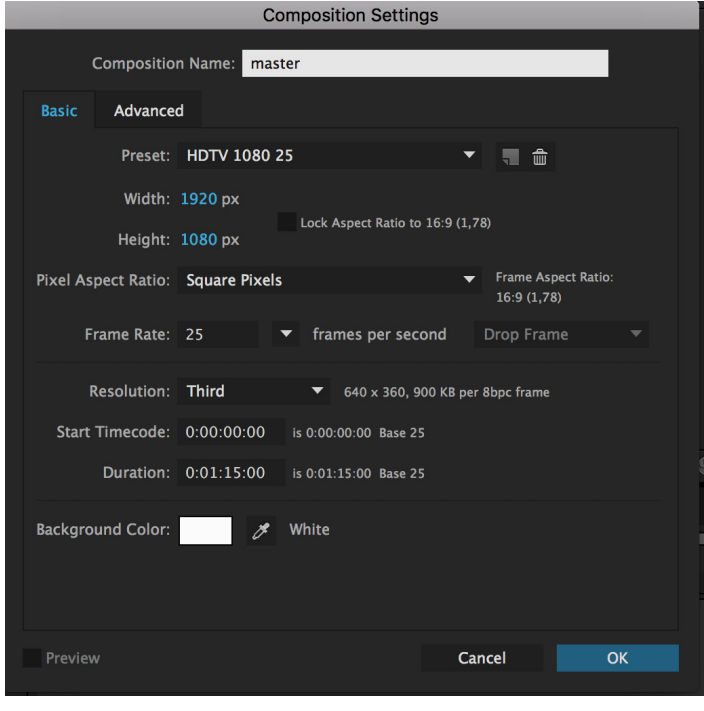

# FIL IMPORT

Når opsætningen er lavet, viser der sig et hvidt tomt lærred.

Projekt siden er endnu tom, men klar til import af filer:

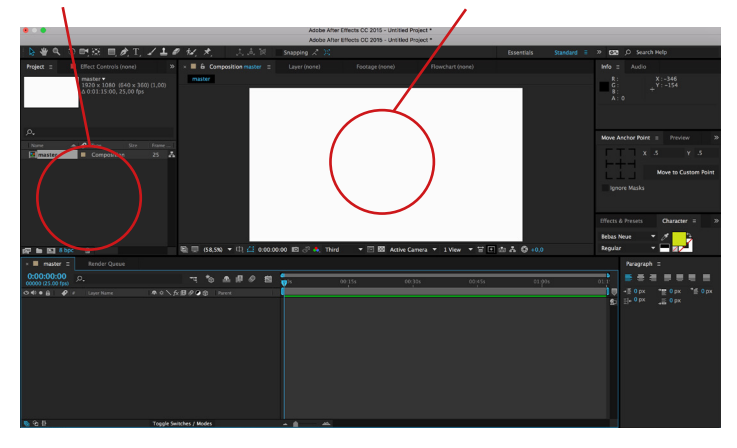

De forskellige filer trækkes ned i Master siden efterhånden, som de skal bruges:

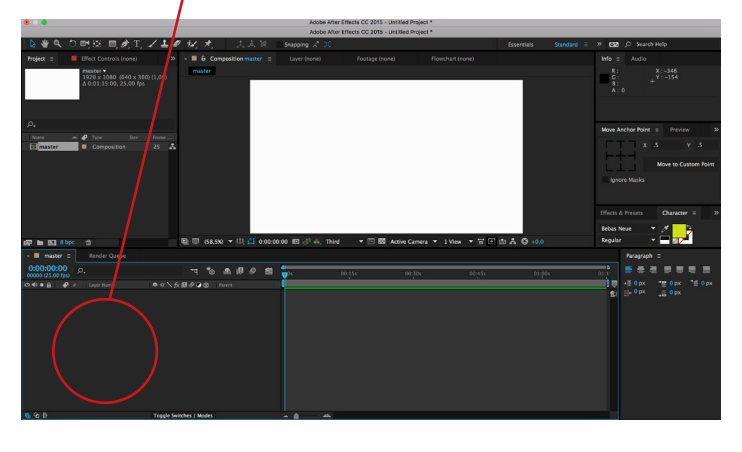

Filerne (vektor ikonerne, musik osv.) importeres og lægger sig under projekt:

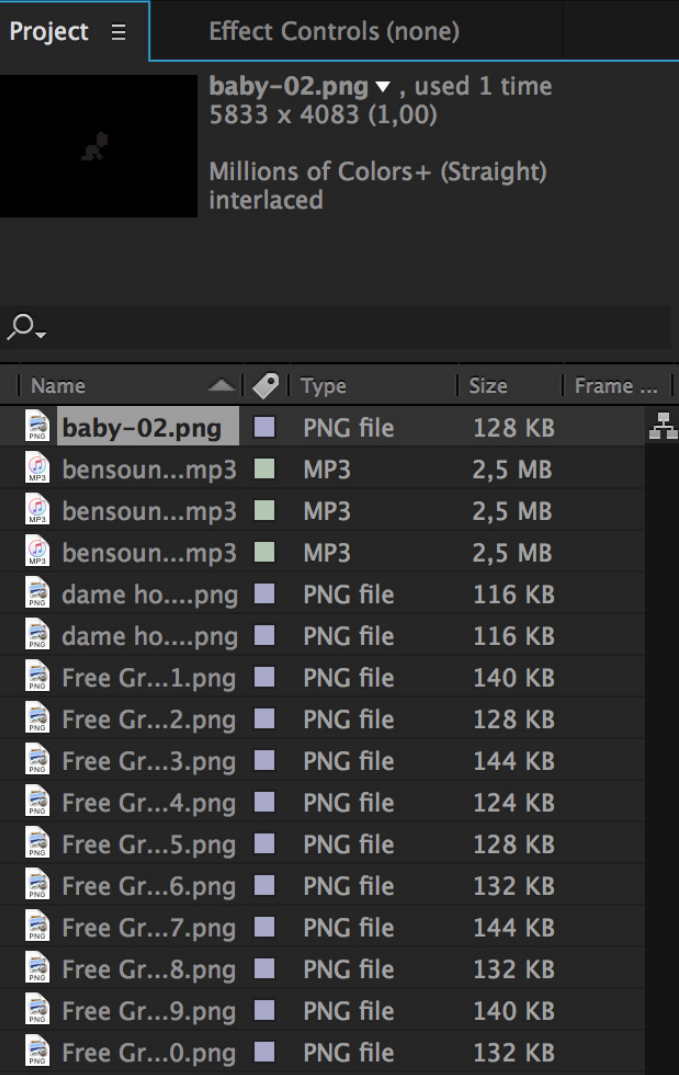

De forskellige filer på Master siden kan hurtigt komme til at fylde en del. De kan med fordel grupperes eller låses:

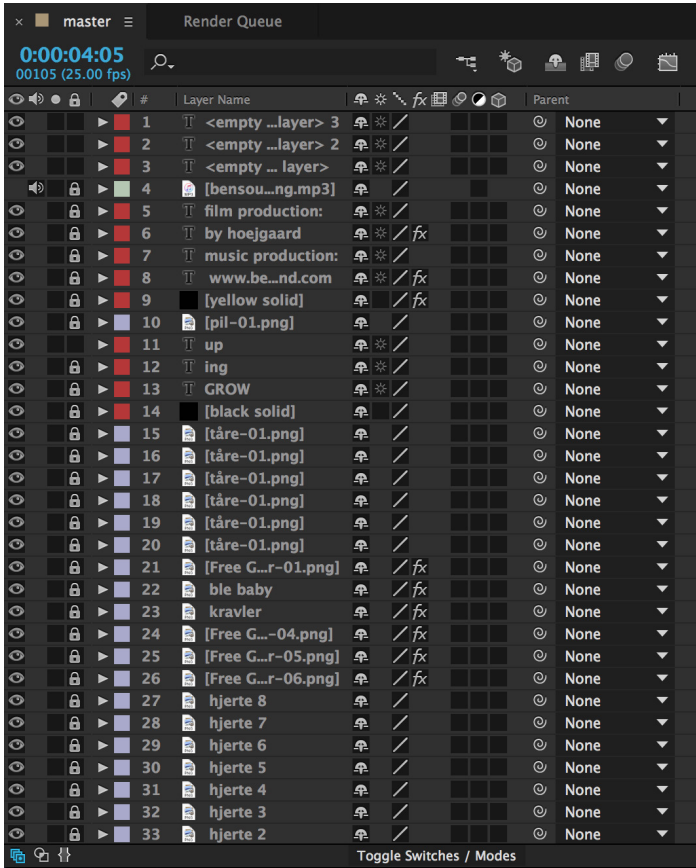

#### **POSITION**

For at lave en ensfarvet baggrund (her sort), lavede jeg en sort "solid":

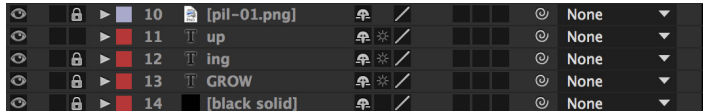

Efterfølgende lavede jeg forskellige tekstlag, da jeg havde delt "Growing Up" i 3 dele, som hver skulle have en forskellig kommando.

De 3 dele skulle henholdsvis komme ind fra højre, venstre og nedefra:

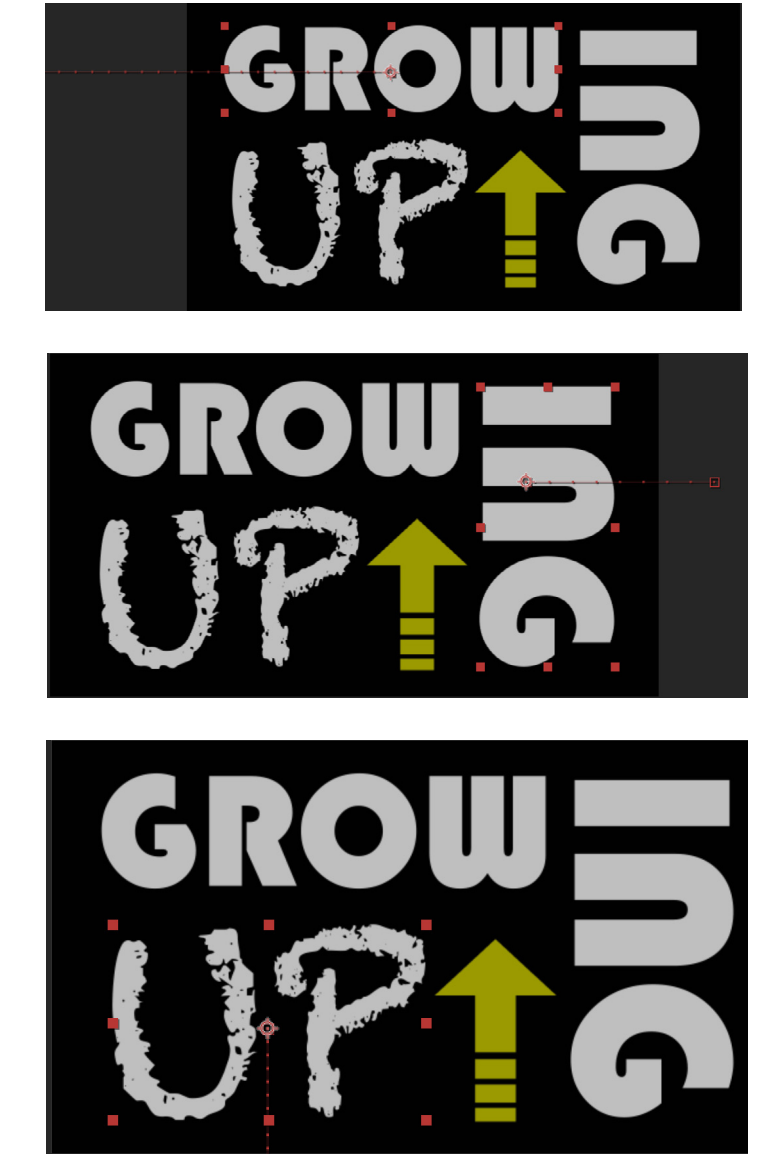

Under Transform kunne jeg indstille, hvilke kommandoer jeg ville give hver enkelt del. – Det blev gjort ved at sætte Keyframes på tidslinien, alt efter hvornår kommandoen skulle starte og slutte igen:

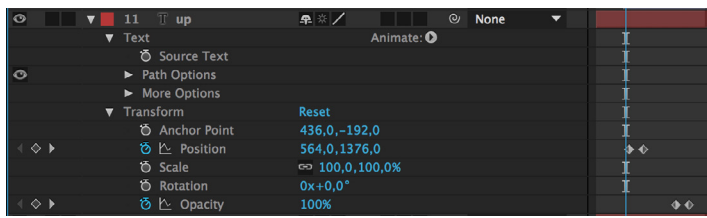

Ved at sætte Keyframes ud for Position, kunne jeg bestemme, hvor lang tid, delen skulle tage om at flytte sig fra  $A - B$ .

Her tager det ca. 1 sekund for ordet "Up" at komme fra den position udenfor lærredet, jeg har sat den til – og præcist derind på lærredet, hvor jeg har sat den til:

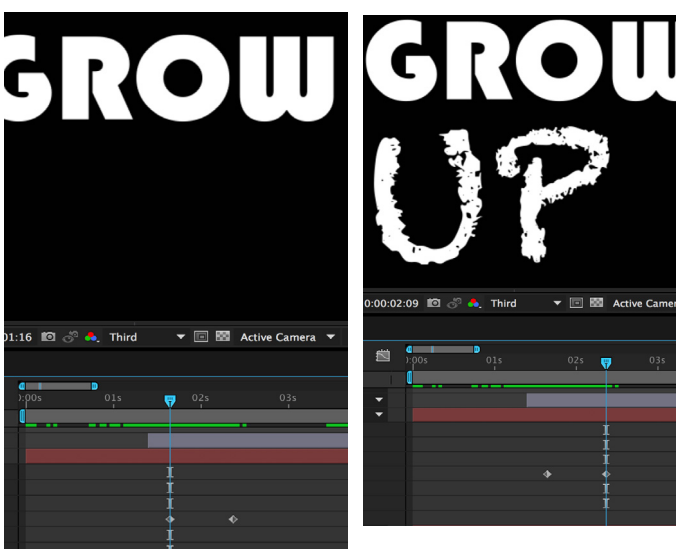

# OPACITY // SCALE // ROTATION

Med Scale kunne jeg bestemme, at mit baby ikon skulle starte med at være lille, men blive større og større. Og med Opacity kunne jeg bestemme, at baby ikonet skulle starte med at være usynlig, men blive mere og mere synlig i takt med skaleringen:

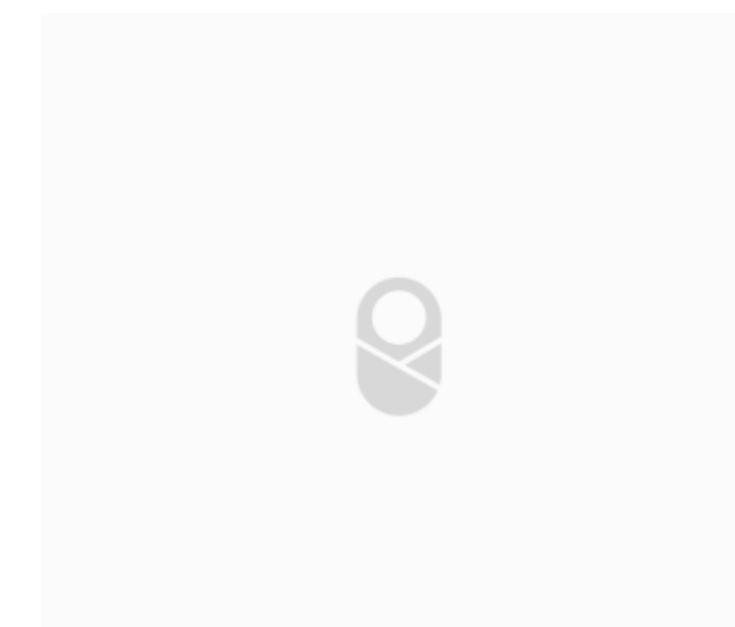

Hver tåre samt baby ikonet fik hver deres lag med hver deres kommando om Position og Rotation – for at give bevægelse og liv:

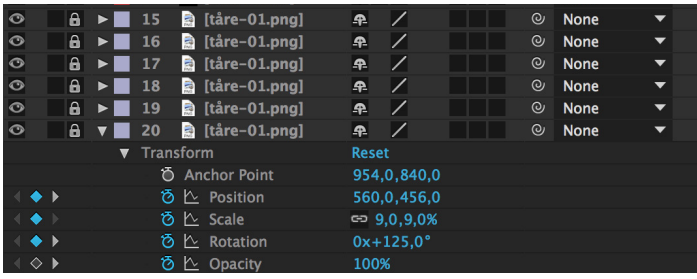

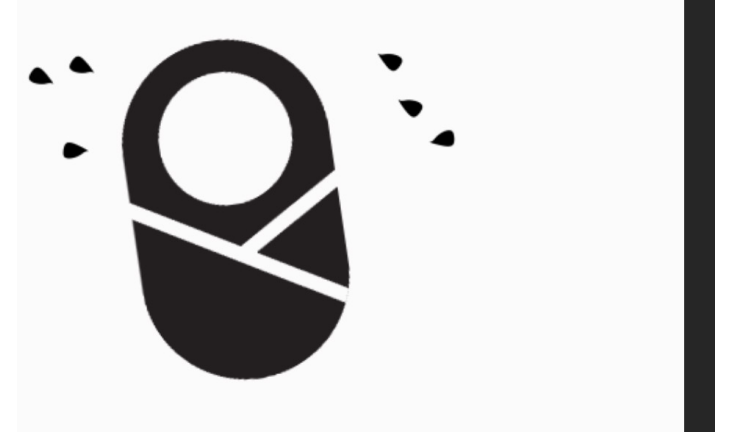

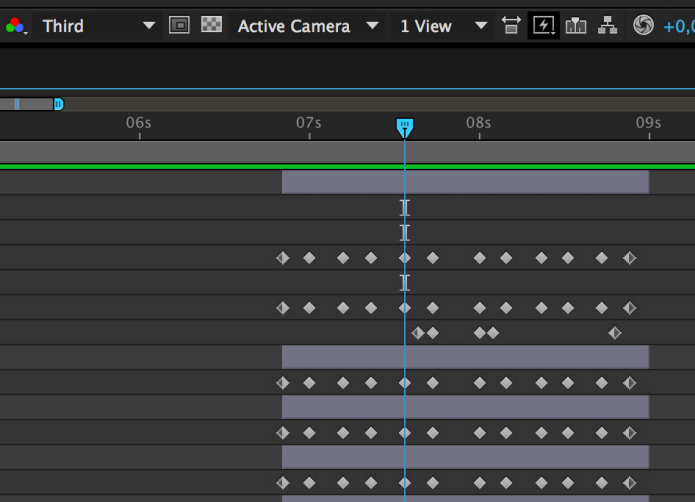

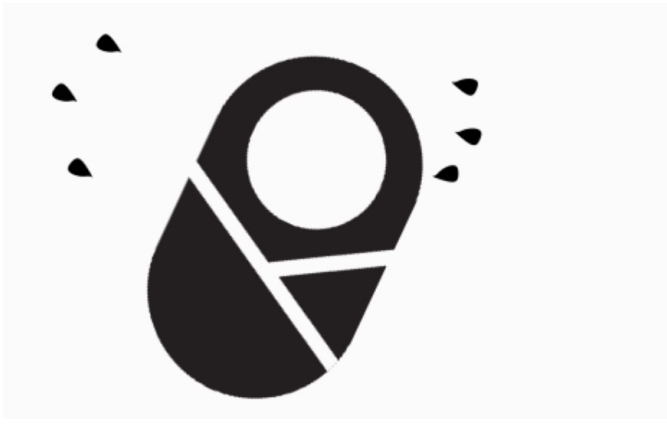

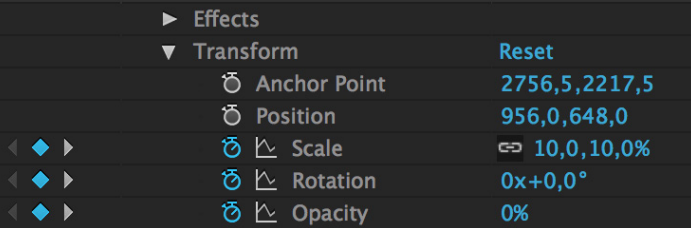

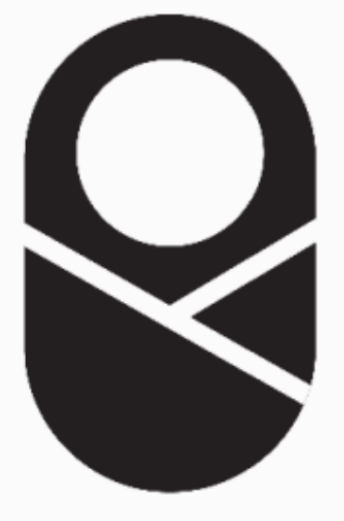

# PUPPET PIN

Ved hjælp af Puppet Pin Tool, kunne jeg sætte forskellige pins/punkter i figurerne, som jeg med Position kunne føre i forskellige retninger. –Det gjorde, at der kom en masse bevægelse i ikonerne, og dermed liv i filmen.

At sætte Puppets Pin skal gøres med omhu, da det er svært at styre. Det kan hurtigt komme til at se meget unaturligt ud:

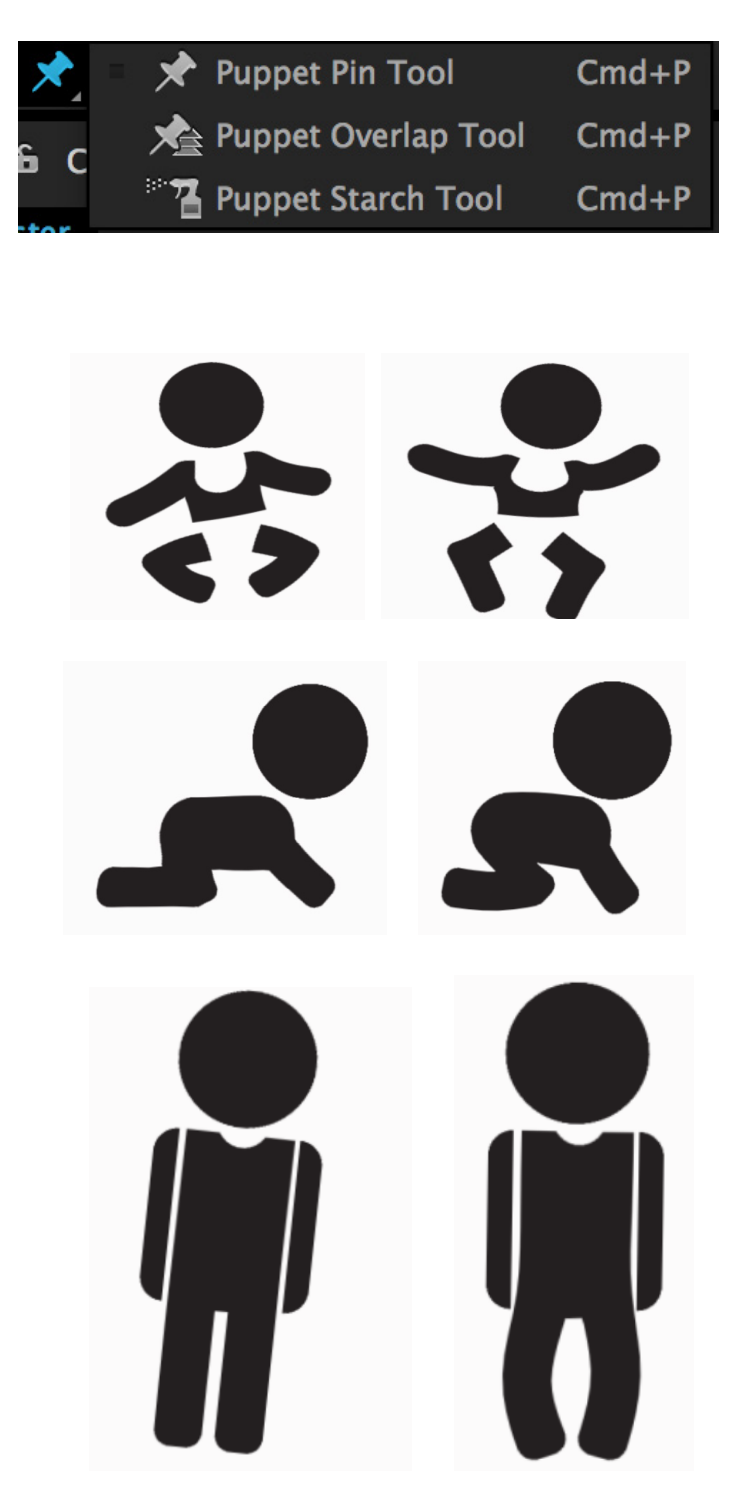

# PUPPET PIN

Med Puppet Pin kan man med omhu skabe bevægelser i sine illustrationer:

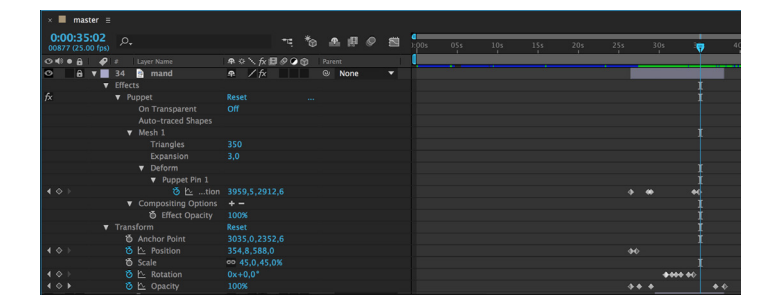

Man skal bruge en del punkter i sit objekt, for at kunne bevæge det, og dermed bliver der en del positioner at holde styr på:

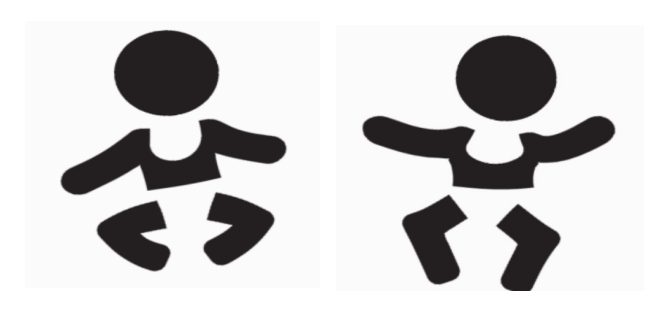

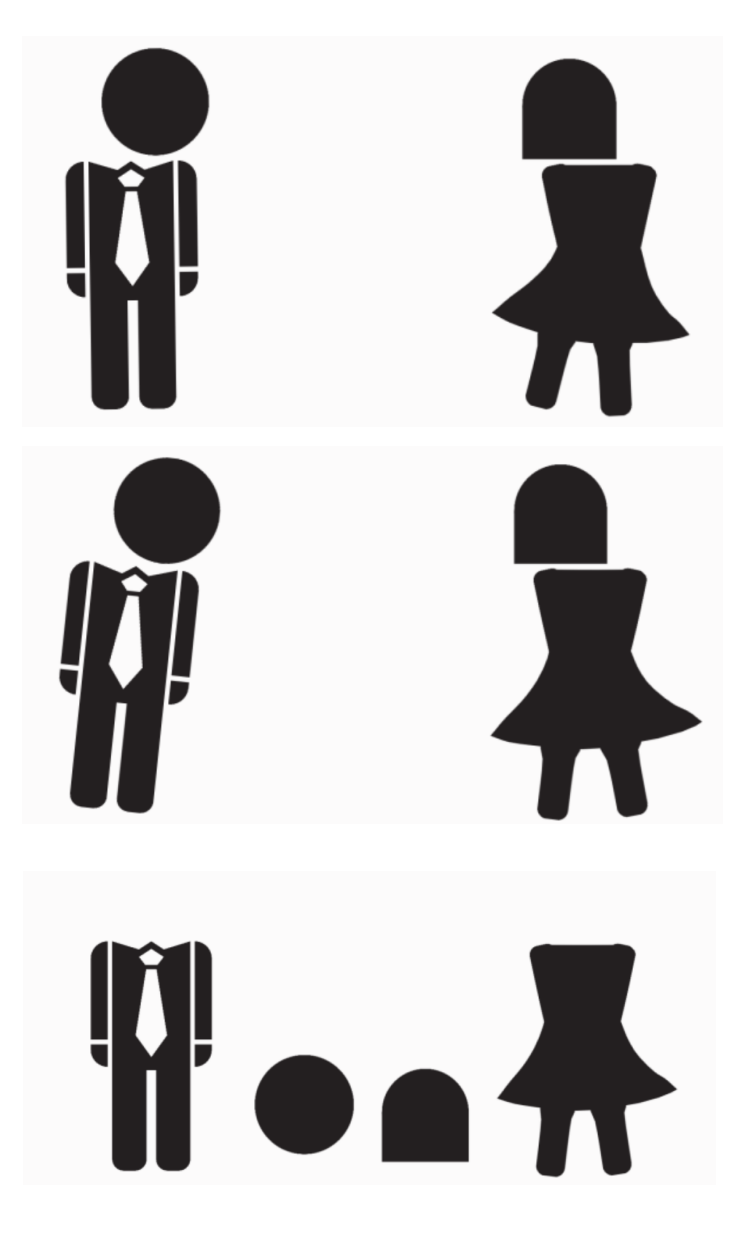

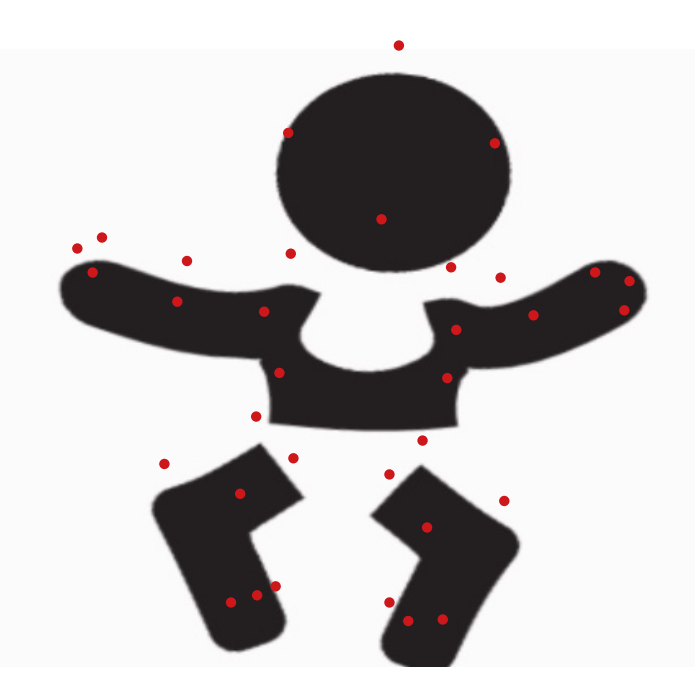

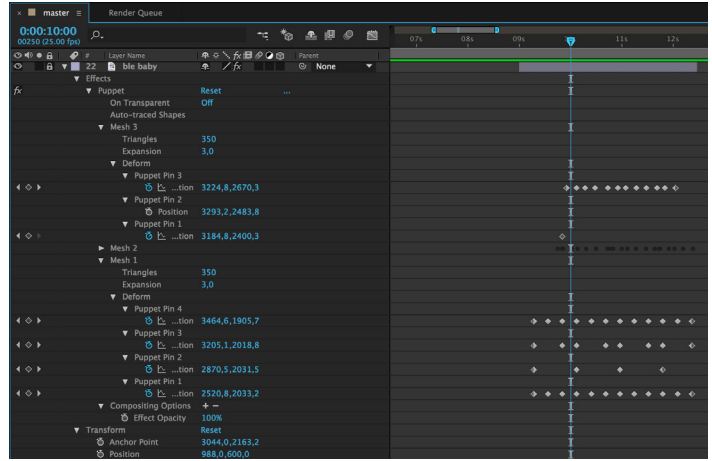

# INTRO // OUTTRO

Som intro fik jeg præsenteret filmen med titel, og musikken gik i gang med det samme:

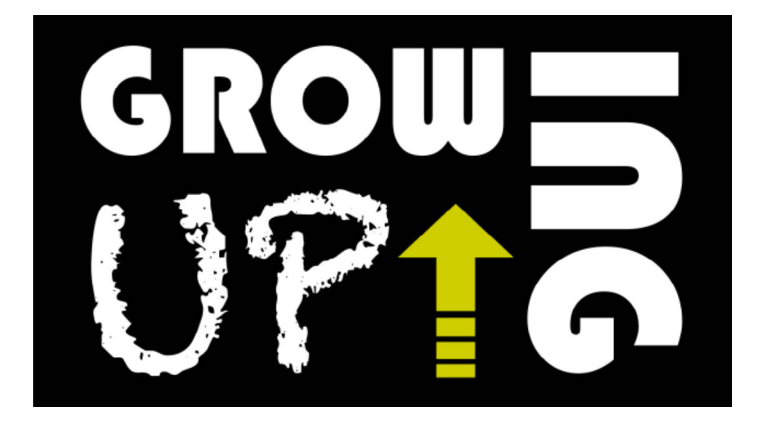

Til min outtro importerede jeg filen "Hazard.ffx" fra Adobe Bridge, som gav mig det look, jeg søgte: med de flimrende sorte streger indover teksten:

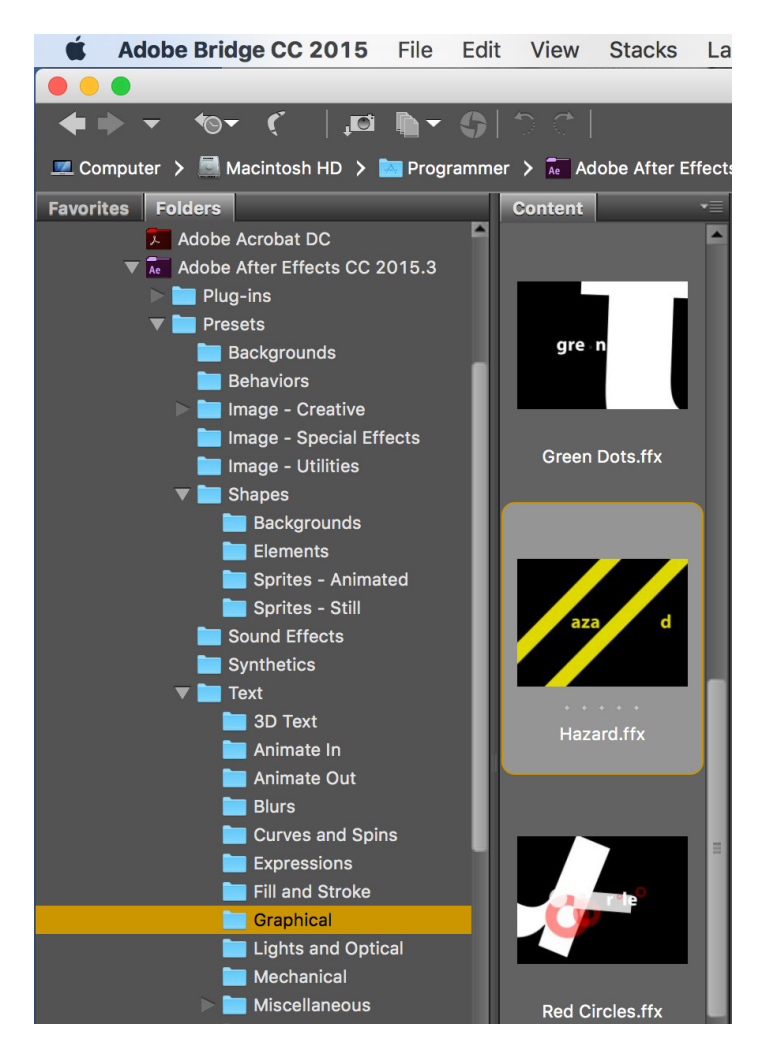

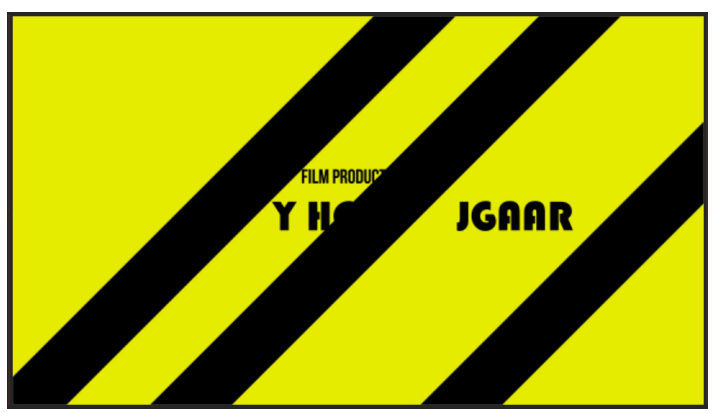

Jeg fik præsenteret, hvem der havde lavet filmen:

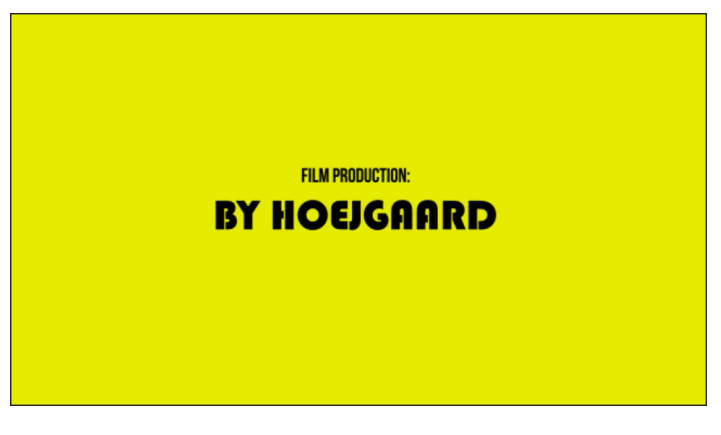

Og jeg fik krediteret Bensound som tak for gratis musik:

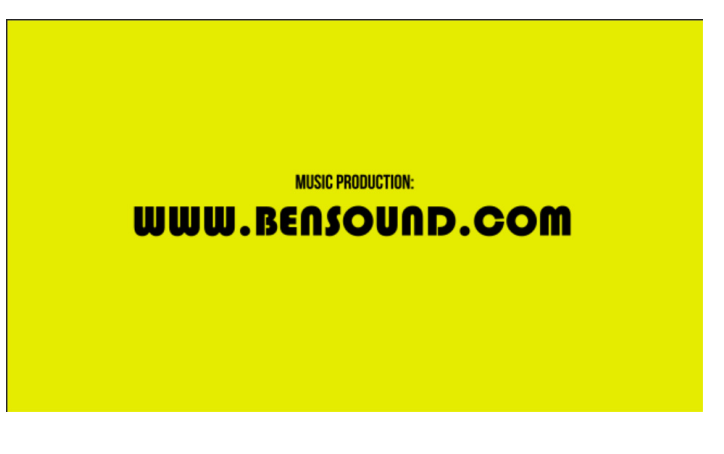

Min film endte med at blive ca. 1 min. og 15 sek.:

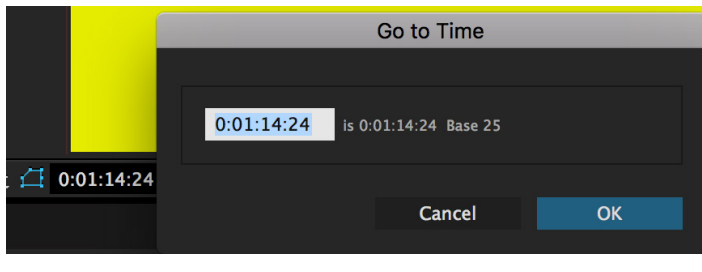

Se min færdige film her: <https://vimeo.com/195273025>